## Quick Guide on How to Use Our Mobile App

### Sign up!

- You will want to be sure you are enrolled in online banking. Go to www.eastriverfcu.com and click on the "Sign Up".
  Make sure you have your account number and last 4 digits of primary account holder's social security number which are needed to create an account.
- Follow the on-screen instructions. It's that easy!

#### Download!

• You can download the mobile app for either Apple or Android in their respective app stores. Just search for "East River Federal Credit Union".

#### Log in!

• You will use your user name and password you created for online banking to log into your app.

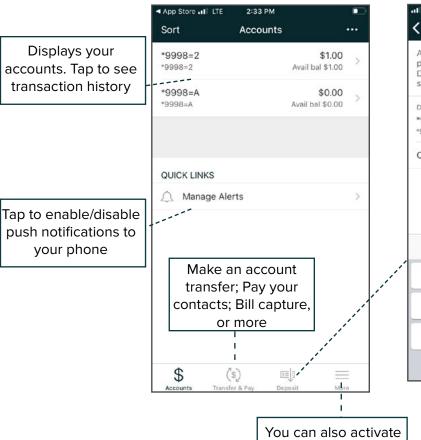

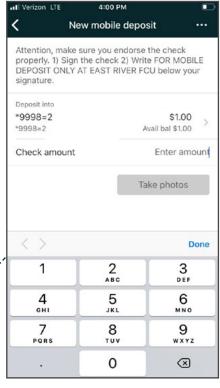

# To make mobile deposits:

- Endorse the check properly by signing your name and writing for "For mobile deposit only at East River FCU"
- Then select the account you want to deposit it into and the amount of the check
- You then will take photos of the check with your phone

## Security tips for online banking

• Always use secured Wi-Fi when utilizing any banking website or app! Never use public Wi-Fi, it's usually the free Wi-Fi at hotels, restaurants or coffee shops, when accessing your accounts; Use your phone's data plan instead of free Wi-Fi or use a secured network

Instant Balance, touch ID login, and utilize a list of important links

Make sure you have the latest anti-virus software and malware;
 You should also have a strong password on your home network,
 personalized SSID and encryption enabled

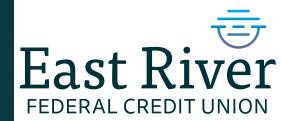